### **Detailanleitung für Arbeitgeber**

### **Ressourcenorieniertes Eingliederungsprofil (REP)**

#### **Die Situation:**

Eine Mitarbeiterin bzw. ein Mitarbeiter (MA) von Ihnen ist seit einiger Zeit arbeitsunfähig. Gerne möchten Sie diese/n MA wieder im Betrieb einsetzen, selbst wenn das nur in einem Teilzeitpen-sum möglich ist. Da Sie nicht genau wissen, was diese/r MA noch tun darf, möchten sie eine ärztliche Beurteilung der Ressourcen. So wissen Sie und Ihr/e MA, welche Belastbarkeit in ge-sundheitlicher Hinsicht möglich ist ohne seine Genesung zu gefährden – und wo die Grenzen der Belastbarkeit sind. Informieren Sie beteiligte Versicherer oder binden Sie diese ein.

#### **Das Vorgehen im Detail:**

Sie steigen auf der Website von Compasso ein: [rep.compasso.ch](http://www.compasso.ch/Eingliederungsprofil) und starte mit dem Erstellen der Arbeitgeberinformationen.

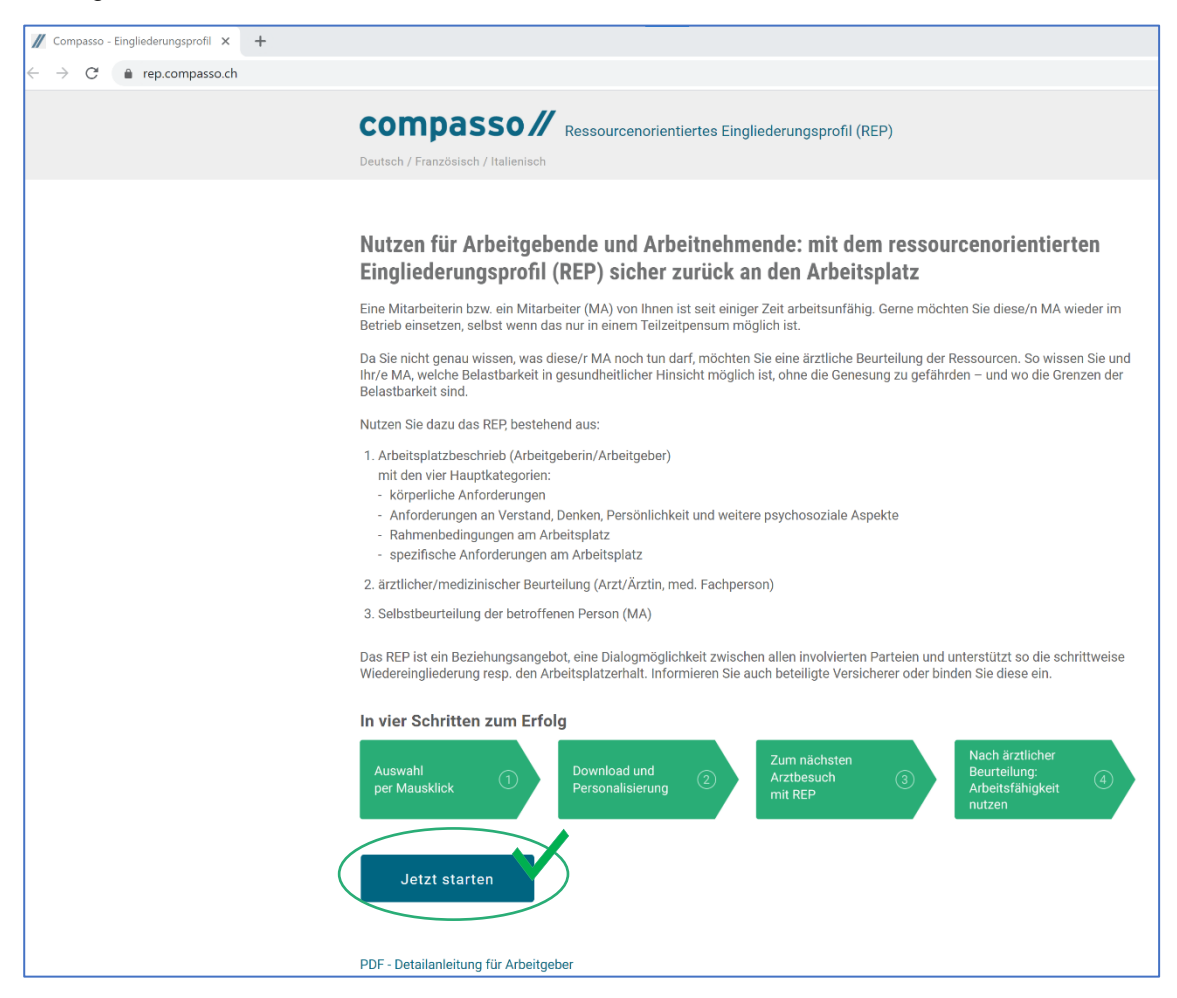

#### **1. Basisinformation und Auswahl per Mausklick**

Durch Anklicken der Felder öffnen sich bei den Basisinformationen Eingabeoptionen.

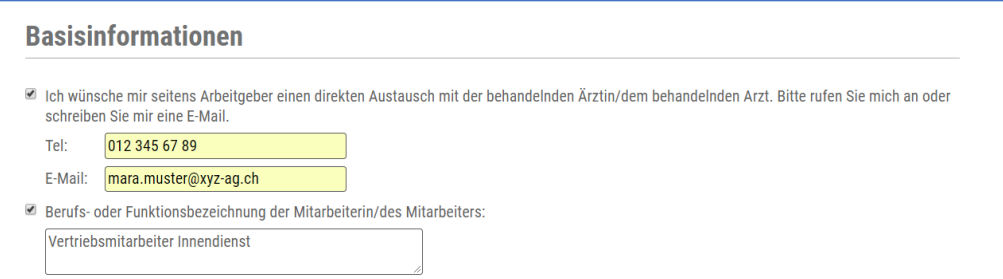

Sie können in diesem Bereich aus Gründen des Datenschutzes noch keinerlei Personendaten der MA bzw. des MA anbringen.

Im unteren Teil der Basisinformationen können Sie entscheiden, ob Sie den Einsatzbereich der/des MA ausdehnen können, so dass Sie beide maximal profitieren:

Es werden bereits die Anforderungen und Rahmenbedingungen sämtlicher in Betracht kommender Einsatzmöglichkeiten berücksichtigt.

oder ob nur der konkret zuletzt ausgeübte Arbeitsplatz in Betracht kommt:

Die ausgewählten Anforderungen entsprechen dem konkret zuletzt ausgeübten Arbeitsplatz, weil kein anderer Arbeitsplatz zur Verfügung steht.

Zuletzt können Sie darüber informieren, ob die/der MA bereits mit Ihnen gemeinsam das For-mular ausgefüllt hat. Das bietet sich an, weil sie/er anschliessend den vervollständigten Aus-druck des Dokuments gerade mit zum nächsten Arztbesuch nehmen kann, nachdem Sie beide unterschrieben haben.

■ Die Mitarbeiterin / der Mitarbeiter hat mitgewirkt, die Anforderungen festzulegen.

Im Weiteren wählen Sie die Anforderungen und Rahmenbedingungen aus, die in den Einsatzbereichen vorkommen. Sie sehen zunächst die Überschriften:

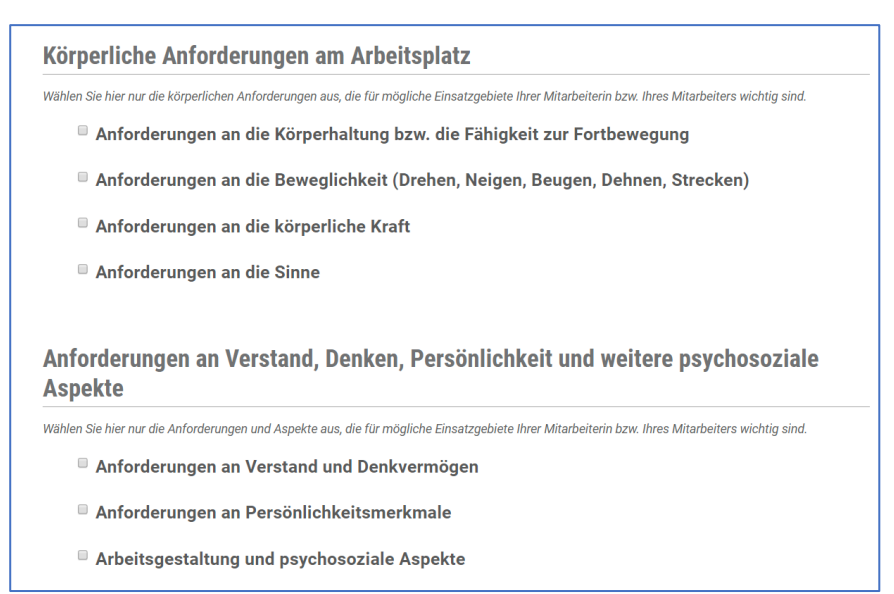

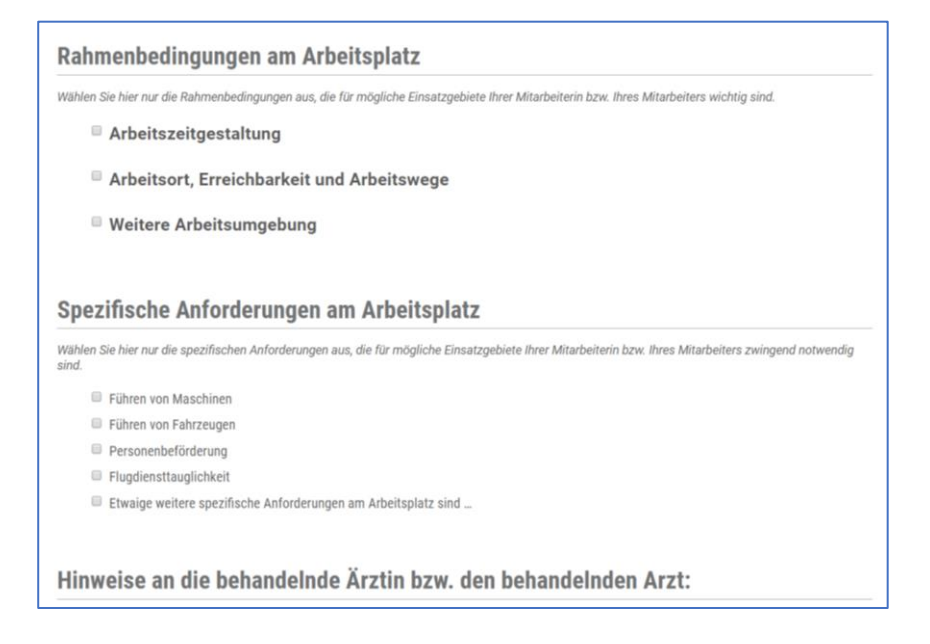

Durch Anklicken der Felder werden die Anforderungen oder Rahmenbedingungen direkt in das spätere Wordformular übernommen. Hier ein Beispiel:

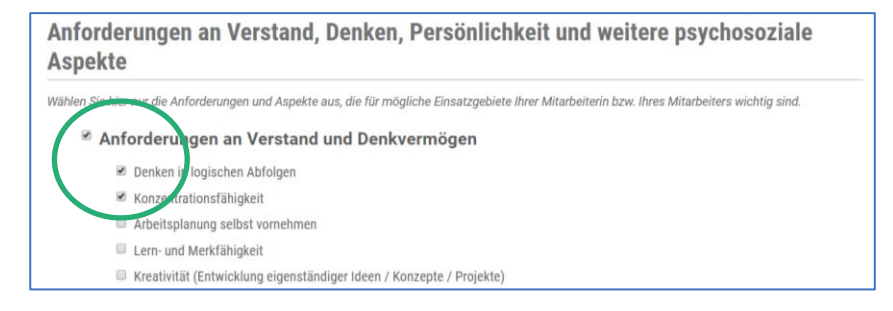

Einige Felder sind für Freitexteingaben vorgesehen, um bei Bedarf zu ergänzen.

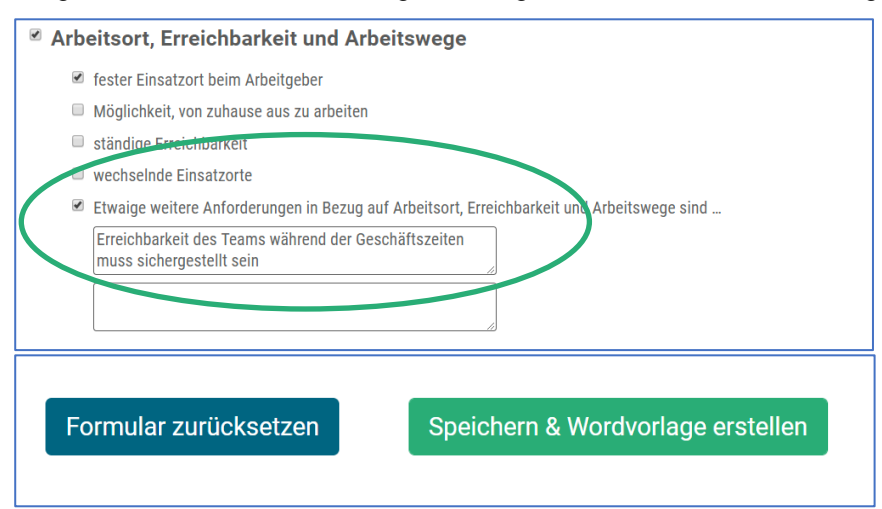

#### **2. Download und Personalisierung**

Haben Sie die in Betracht kommenden Anforderungen und Rahmenbedingungen ausgewählt, können Sie das Word-Dokument erstellen:

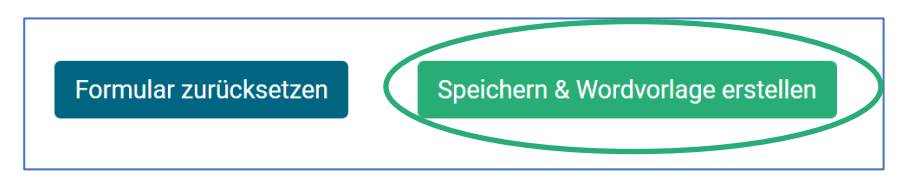

In einem zweiten Schritt erfolgt der Download auf Ihren PC bzw. Ihren Laptop:

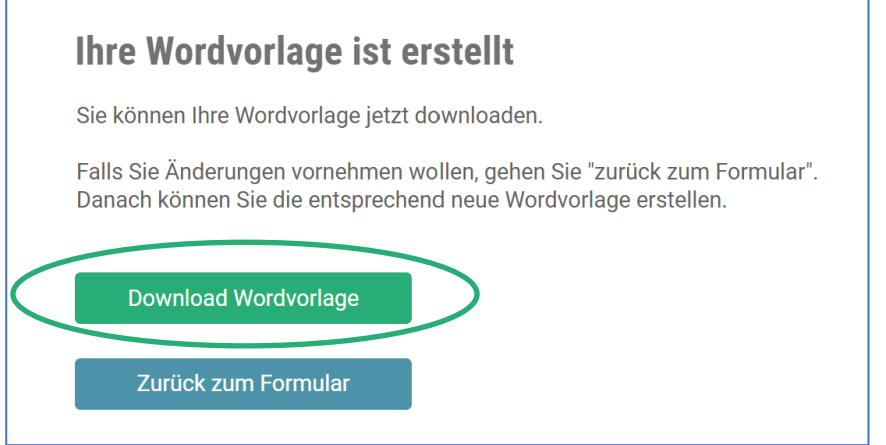

Danach können Sie das Dokument bei sich in der Arbeitsumgebung speichern und weiter

bearbeiten. Erst an dieser Stelle wird das Dokument personalisiert und Sie fügen Namen und Anschriften oder bei Bedarf auch Bilder vom Arbeitsplatz hinzu:

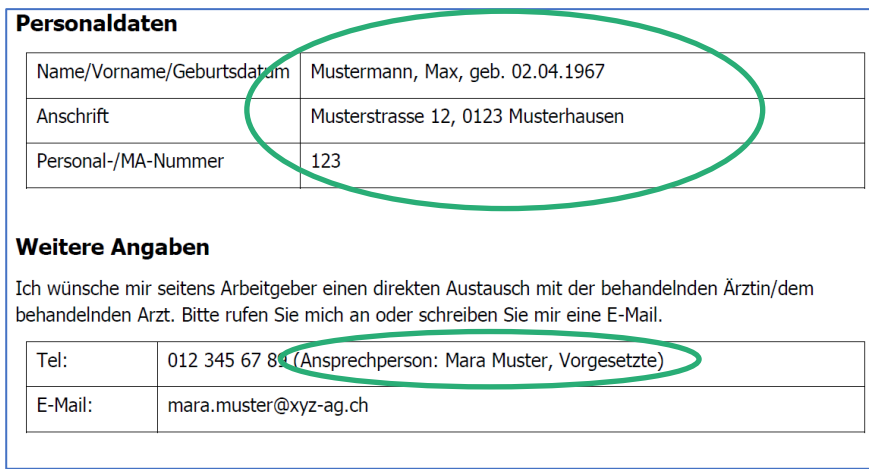

4

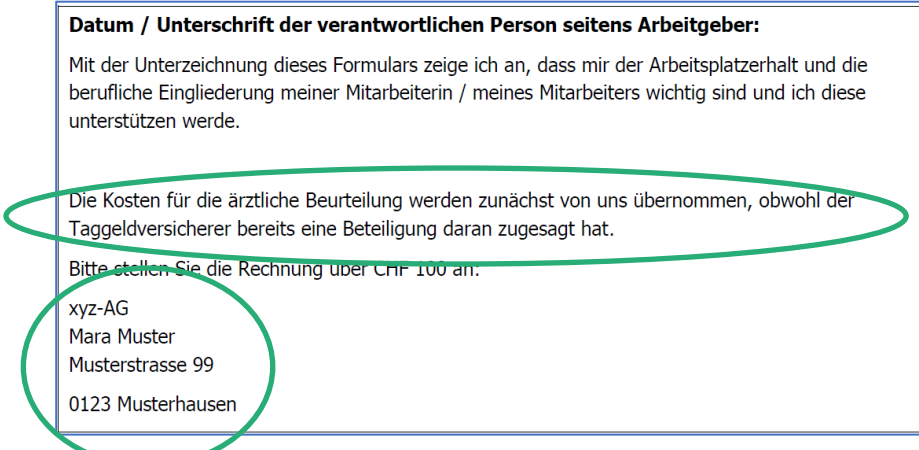

#### Abschliessend drucken Sie das Dokument aus und unterzeichnen es ebenso wie Ihre Mitarbeiterin bzw. Ihr Mitarbeiter:

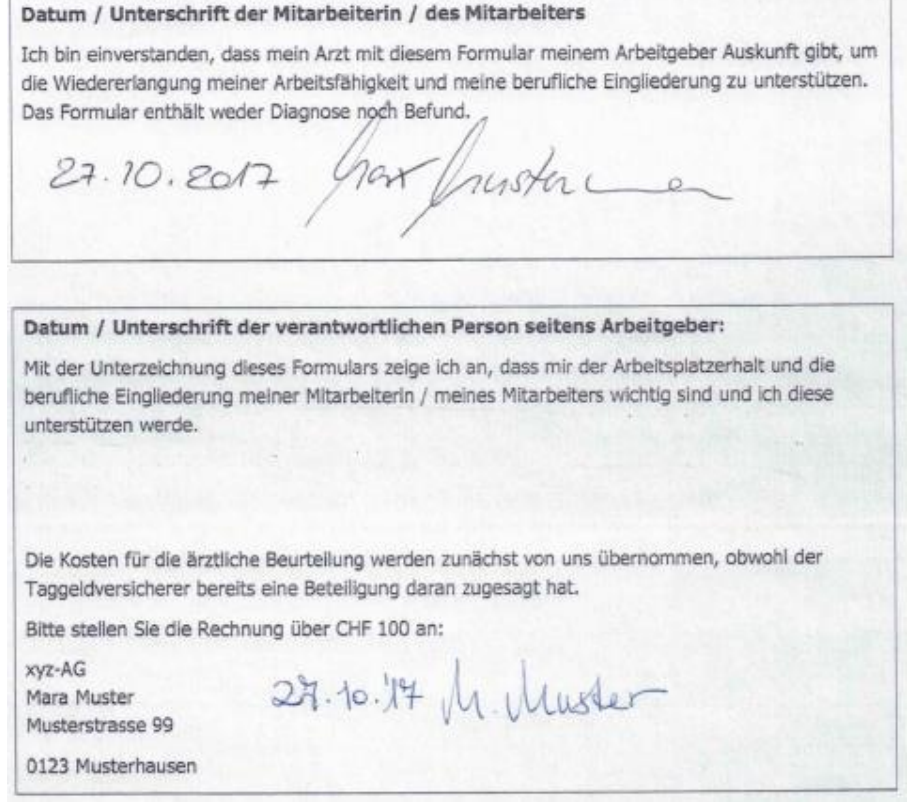

5

 $\overline{a}$ 

#### **3. Zum nächsten Arztbesuch mit REP**

Aufgabe des behandelnden Arztes ist es, für sämtliche Anforderungen und Rahmenbedingungen, die Sie ausgewählt haben, zu beurteilen, ob das in gesundheitlicher Hinsicht uneingeschränkt möglich, innerhalb bestimmter Grenzen möglich oder gar nicht möglich ist.

Auch wenn Ihnen das Dokument umfangreich erscheint, ist die Beurteilung in der Regel für die behandelnde Ärztin bzw. den behandelnden Arzt gut machbar. Geben Sie Ihrer Mitarbeiterin bzw. Ihrem Mitarbeiter das REP zum nächsten Arztbesuch mit. Meist wird das Dokument sofort im gemeinsamen Gespräch beim Arztbesuch ausgefüllt.

#### **4. Zum nächsten Arztbesuch mit REP**

Hier ein Beispiel aus dem Muster-REP. Das Musterbeispiel können Sie ebenfalls als PDF downloaden:

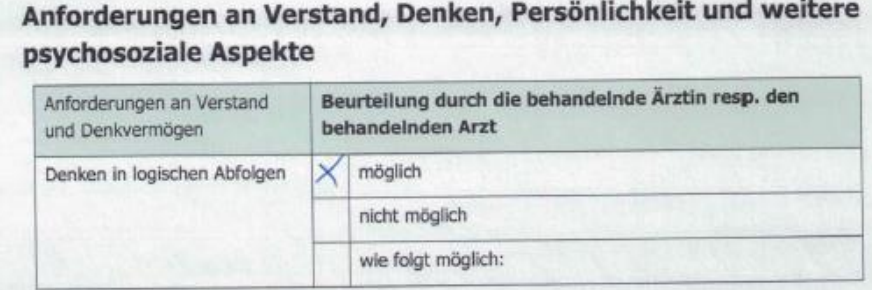

Der behandelnde Arzt bestätigt hier, dass Denken in logischen Abfolgen in gesundheitlicher Hinsicht problemlos möglich ist.

Anders die Konzentrationsfähigkeit, die nur leicht eingeschränkt zur Verfügung steht:

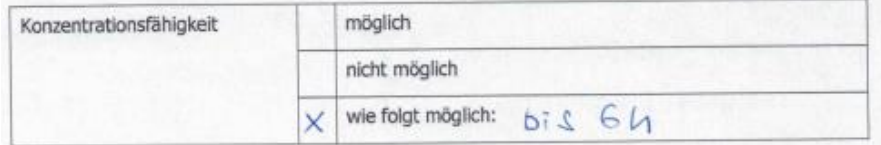

Wenn beispielsweise die Konzentrationsfähigkeit gesundheitsbedingt nur bis zu 6 Stunden am Tag aufrechterhalten werden kann, so ist es anschliessend Ihre Aufgabe zu prüfen, ob und in welchem Ausmass Sie die/den MA unter Berücksichtigung sämtlicher vorhandener Ressourcen beschäftigen können.

#### **5. Rückmeldung zur umgesetzten Arbeitsfähigkeit:**

Melden Sie abschliessend der behandelnden Ärztin bzw. dem behandelnden Arzt, in welchem Leistungsausmass Sie Ihre/n MA wieder in Ihrem Betrieb einsetzen konnten. Sollten bereits Versicherer involviert sein, binden Sie diese in Ihren Informationsfluss ein (z.B. Suva, andere Unfallversicherer, Krankentaggeldversicherer, IV-Stelle).

6

*Validiert und unterstützt durch:*

compasso// {FMH

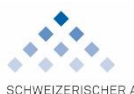

SCHWEIZERISCHER ARBEITGEBERVERBAND UNION PATRONALE SUISSE<br>UNION PATRONALE SUISSE<br>UNIONE SVIZZERA DEGLI IMPRENDITORI

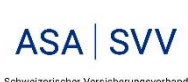

Schweizerischer Versicherungsverband<br>Association Suisse d'Assurances<br>Associazione Svizzera d'Assicurazioni<br>Swiss Insurance Association

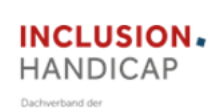

ie für Psychosomatische und Psychosoalale Medizin SAPPM<br>ur la Médecine Psychosomatique et Psychosociale ASMPP<br>Svizzera di Médicine Psicosomatica e Psicosociale ASMPP<br>Svizzera di Medicine Psychosomatic and Psychosocial Medi

rische Akademie für Psych<br>démie Suisse pour la Méde<br>Accademia Svizzera di

Behindertenorganisationen Schweiz Association faitière des organisations<br>suisses de personnes handicapées Mantello svizzero delle organizzazion<br>di persone con disabilità

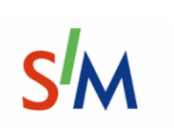

 $\mathrm{PSY}$  &  $\mathrm{K}\mathrm{G}$  scape Schweizerische Gesellschaft für Psychiatrie und Psychotherapie Sprach SSPP Société Suitse de Psychiatrie et Psychotherapie

7